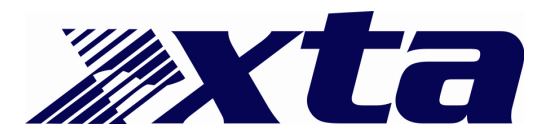

## Information

## Copying and reloading settings: DP226 and DP224

Card type required is SRAM PCMCIA card type 1, 256k or greater. First, the presets must be copied from the source unit onto the PCMCIA card. This accomplished as follows.

Make sure the 'write protect' switch on the top of the card is set to the 'off' position and insert the card into the slot on the front of the source unit.

Press and hold the 'MENU' key as the unit is switched on, until it asks for a security code. Use the 'EDIT' keys to enter 3AB4 (3AB42 for a DP224), where the keys represent 'A' for channel A's 'EDIT' key, 'B' for channel B and so on, as shown below.

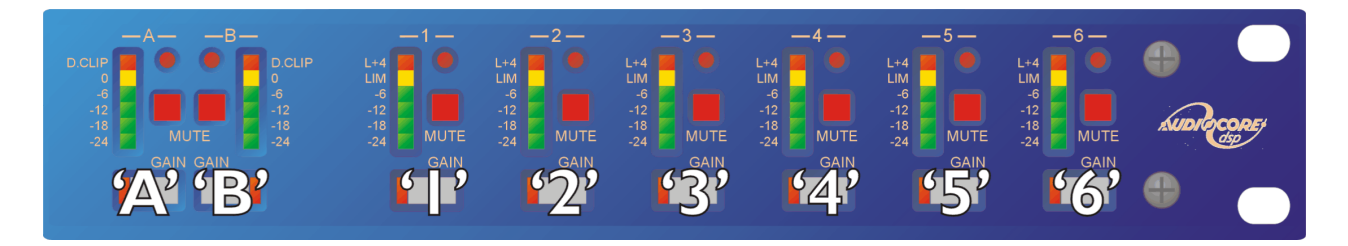

When prompted to remove the card, do not do so until the 'write protect' switch on the card has been turned on.

The PCMCIA card now holds a copy of the presets in the unit. Copying this to the destination DP226/4 is straightforward. Here's what to do.

- 1) Switch the unit on.
- 2) Press MENU, select the System Sub-Menu using the BACK and NEXT keys; press ENTER.
- 3) Next, choose 'Preset Update', and press ENTER.
- 4) Insert the PCMCIA card into the slot on the destination unit.
- 5) Press ENTER to confirm.
- 6) Unit will load presets and re-boot.
- 7) Remove the card.

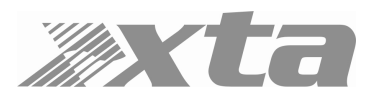